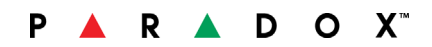

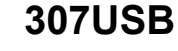

#### **Direct Connect Interface**

**Instructions** 307USB-EI09

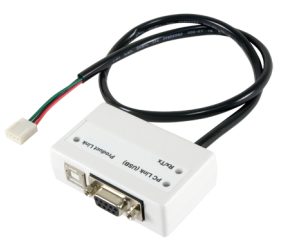

## **Introduction**

The Direct Connect Interface (307USB) allows for direct on-site communication between a computer and a control panel. It can also be used to upgrade your control panel's firmware.

### **Compatibility**

- All EVO control panels
- MG6250
- Spectra SP Series
- MG5000 / MG5050
- NEware end-user management software
- BabyWare PC software

#### **Hardware Installation**

See Figure 1

## **Installation and Setup**

### **USB Connection and Setup**

If using a USB cable instead of a 9-pin serial cable (DB-9) to connect to the computer, the USB driver must first be installed on the computer. The driver is available on the Paradox website (paradox.com).

- 1. After downloading the USB drivers from the Paradox website, extract the appropriate .zip file (**Paradox\_USB\_Drivers\_Win7 ZIP** or **Paradox\_USB\_Drivers\_Win2000\_XP\_Vista ZIP** or **Paradox\_USB\_Drivers\_XP64\_Vista64 ZIP**) to the computer.
- 2. Connect the USB cable from the 307USB module to a USB port on the computer.
- 3. Follow the on-screen instructions. You will need to browse the computer when prompted for the required files.

#### **BabyWare Setup**

The COM port that 307USB is connected to on the computer must be defined in BabyWare per account. Start BabyWare, click on the intersect on under the **Connection Option** column of the account you wish to connect to. Then, select the **Serial** option and choose the correct **COM** port to which 307USB is connected. When finished, click **OK**.

#### **NEware Setup**

The COM port that 307USB is connected to on the computer must be defined in NEware. Start NEware by clicking on **Start Programs NEware and the appropriate edition**. From the connection window, click **Communication Setup**, click the **COM port** to which 307USB is connected and then select the communication speed (BPS - baud rate). *Note: Be sure to select the same baud rate as set in the control panel.* When finished, click **OK**.

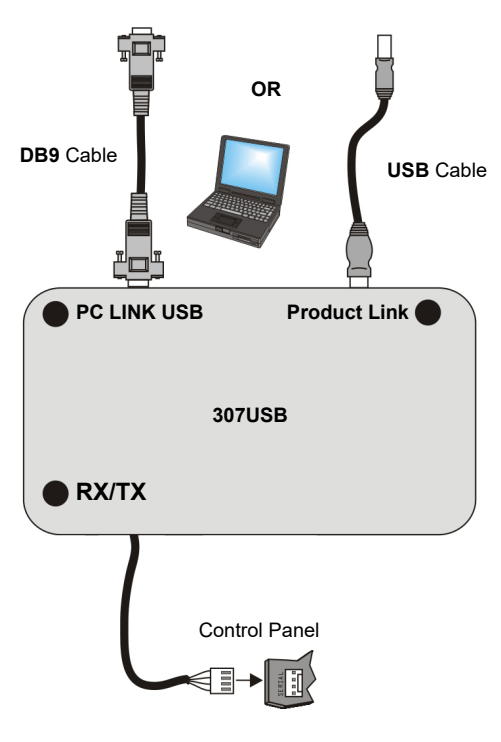

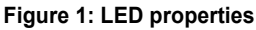

# **PC Link USB**

Green LED ON If communication is established between the computer and the module

## **Product Link**

Green LED ON When connected to panel during normal operation

Green LED OFF Not connected properly and / or powered properly

## **RX/TX**

Green LED Flash Flashes when receiving or transmitting data

**USB:** Maximum length 8m (25 ft) **DB9:** Maximum length 5m (15 ft)

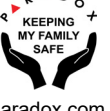